Declaring Social Science Subplans or Changing Your Major

**Social Science majors must declare two subplans/secondary fields before initiating registration, declaring your major fully will build Degree Planner so that it will display all your remaining degree requirements.** 

- 1. Log into my.csusm.edu
- 2. Click "Student Center"
- 3. On the drop-down menu to the right, select "Change of Major or Minor":

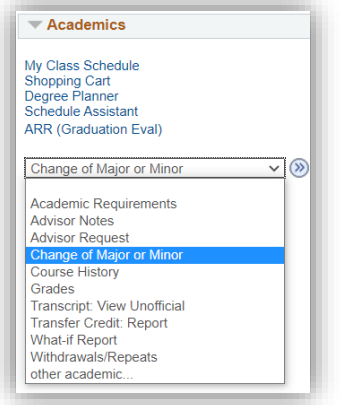

4. "Proceed to Change Major/Minor":

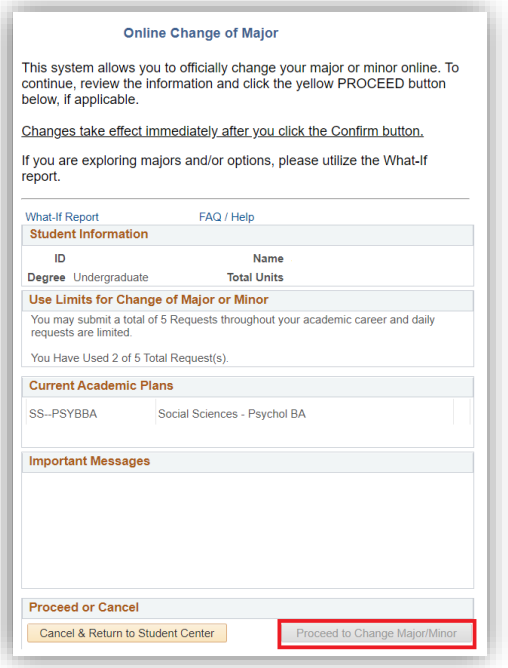

5. Acknowledge the following message and press "ok":

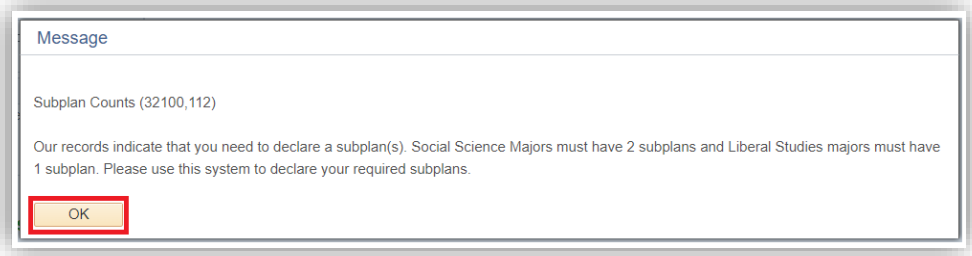

## 6. Click "Change":

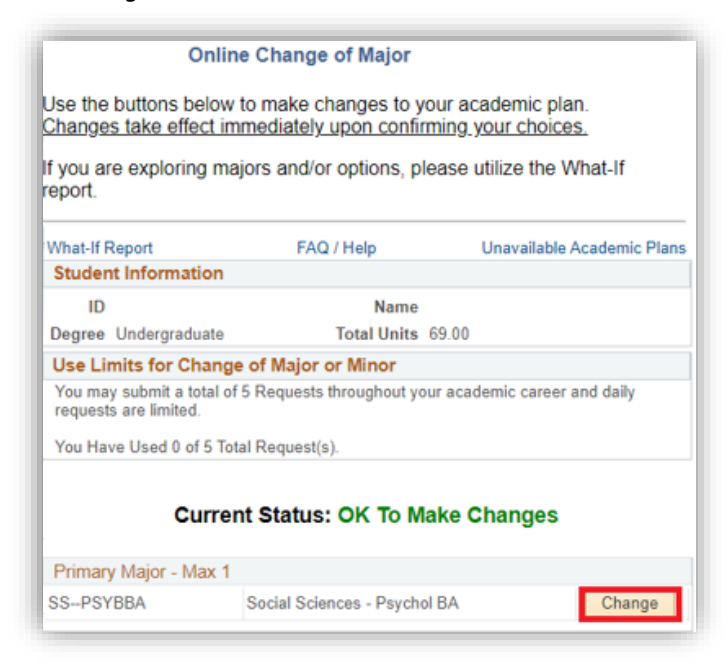

7. You should already have a Social Science primary field declared, if you plan to stay in Social Science choose two subplans and press "ok":

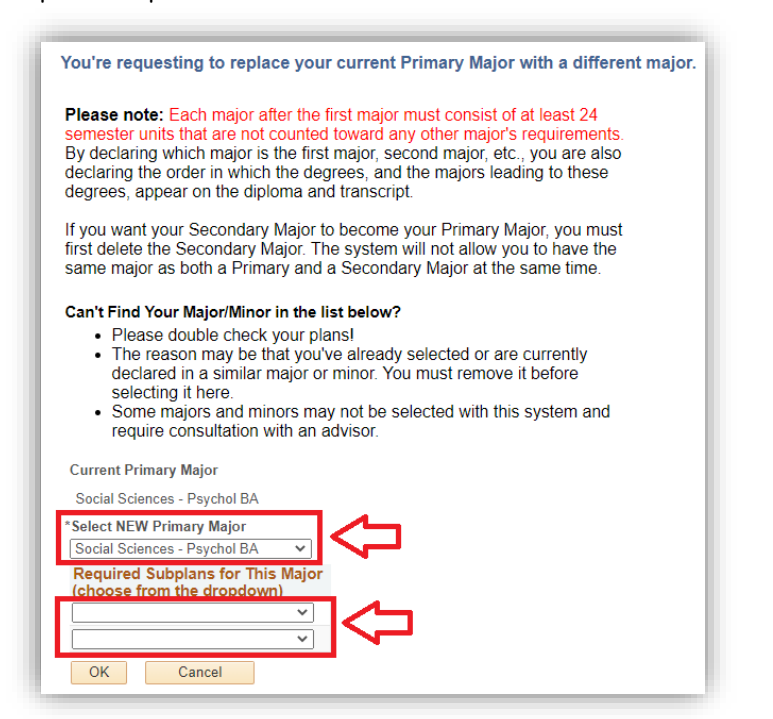

If you plan to change your major your "Primary Major" should reflect this change, for example: Psychological Science

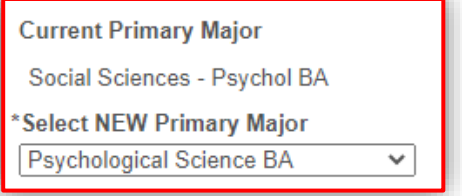

8. Once you have made the appropriate changes, click the red "Confirm Major & Minor Changes" button to complete the major declaration/change process:

## Confirm Major & Minor Changes

Note: Your Degree Planner should reflect changes in the next few minutes. Consider meeting with an academic advisor to review the requirements for your new major.